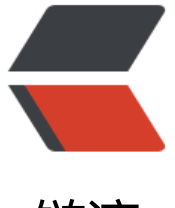

链滴

## LINUX 环境下编[译安](https://ld246.com)装 NGINX 指南

作者: adminYlxia

- 原文链接:https://ld246.com/article/1447685756022
- 来源网站:[链滴](https://ld246.com/member/adminYlxia)
- 许可协议:[署名-相同方式共享 4.0 国际 \(CC BY-SA 4.0\)](https://ld246.com/article/1447685756022)

```
<p><!--?xml version="1.0" encoding="UTF-8" standalone="no"?--></p>
<div>
<p>在安装nginx 前需要安装好nginx所需要的第三方库:zlib、pcre、openssl</p>
<p>链接:</p>
<p><a href="http://zlib.net/zlib-1.2.8.tar.gz">http://zlib.net/zlib-1.2.8.tar.gz</a></p>
<p><a href="http://sourceforge.net/projects/pcre/files/">http://sourceforge.net/projects/pc
e/files/</a></p>
<p><a href="https://www.openssl.org/source/openssl-1.0.2d.tar.gz">https://www.openssl.or
/source/openssl-1.0.2d.tar.gz</a></p>
<p>以上提供的地址不一定是最新的,安装的时候可以考虑看一下 是否有最新的发布版本,这里有
点需要提醒大家注意:pcre请不要安装pcre2会导致nginx安装编译失败</p>
<p>安装方式: </p>
<div><strong><em>pcre</em></strong></div>
<div>
<div>./configure</div>
<p>make&nbsp;&nbsp;&amp;&amp;&nbsp;make install</p>
</div>
<div>&nbsp;</div>
<div><strong>zlib</strong></div>
<div>./configure</div>
<div>make&nbsp;&nbsp;&amp;&amp;&nbsp;make install</div>
<div>&nbsp;</div>
<div><em><strong>openssl</strong></em></div>
<div>./config</div>
<div>make&nbsp;&nbsp;&amp;&amp;&nbsp;make install</div>
<div>&nbsp;</div>
<div>以上第三方库安装完成即可进行nginx的编译与安装,方法与以上库安装方式类似,</div>
\langle /div\rangle<div>&nbsp;</div>
<div>./configure&nbsp;--with-pcre=/usr/local/pcre-8.37&nbsp;--with-openssl=/usr/local/op
```

```
nssl-1.0.1p --with-zlib=/usr/local/zlib-1.2.8 </div>
```